**Code base sample:** 

// PPT App object creation

```
MSOI.PowerPoint.Application PPTApp = new
Microsoft.Office.Interop.PowerPoint.Application();
```
//Opening existing ppt template having a chart.

```
MSOI.PowerPoint.Presentation PPTPresentation = OpenFile(sourceFilePath, true);
```

```
PPTPresentation.SaveAs(temporalFilePath, FileFormat: 
MSOI.PowerPoint.PpSaveAsFileType.ppSaveAsDefault
                 , EmbedTrueTypeFonts: MSO.Core.MsoTriState.msoFalse);
             return temporalFilePath;
```
//Creating slide object

```
Slide slide = PPTPresentation.Slides[1];
```
//creating shape from slide having a chart

Microsoft.Office.Interop.PowerPoint.Shape pptShape = slide.Shapes["Chart 1"];

//Creating workbook object of chart Workbook workBook = pptShape.Chart.ChartData.Workbook;

```
//Clearing existing data for the workbook
workBook.Worksheets[ChartDataWorksheetName].Cells.Clear();
```
//populating workbook cell with the data

----- -----

//Populating of data complete

pptShape.Chart.SetSourceData(sourceDataRange);

pptShape.Chart.Refresh();

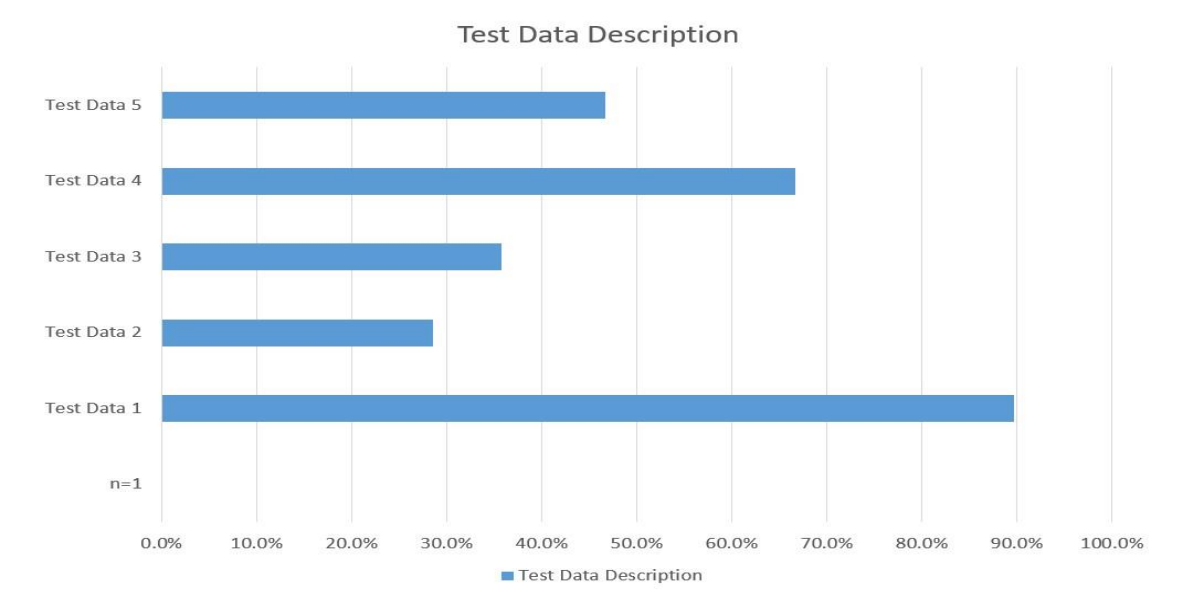

## 1. **PPT generated via code having below chart**.

## 2. **On Right click on chart and editing chart data**

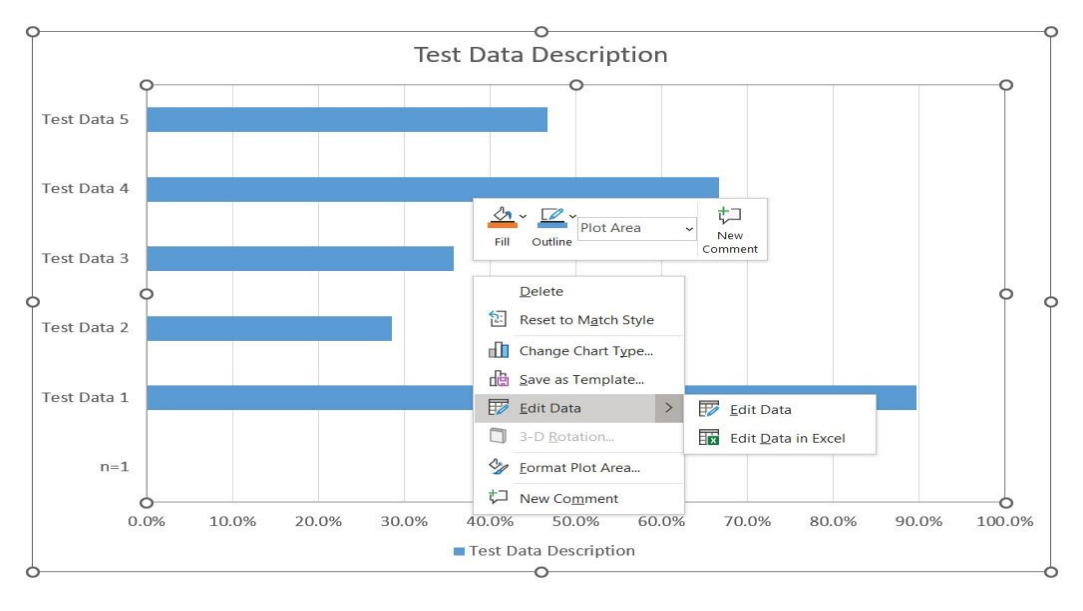

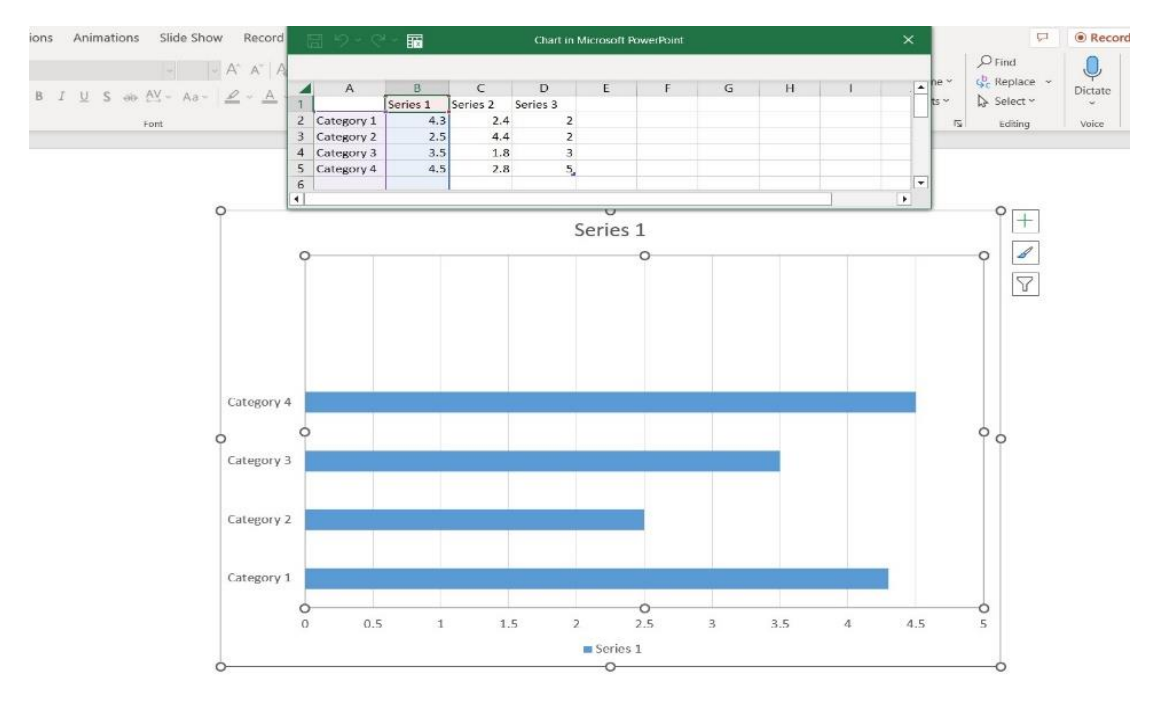

## **3. Chart embedded data getting reverted.**